## 歷史數據下載器(初階)使用功能介紹

## 介紹

福匯的歷史數據下載器程序可以讓您迅速而簡易地直接從福匯輸出大量價格數據。針對不同 客戶的需要,福匯提供三個版本的歷史數據下載器:初階,進階和 Tick 圖。 歷史數據下載 器(初階)免費下載,只需要模擬或真實賬號即可登錄。

## 安裝

程序與交易平台獨立,下載完畢後雙擊下載完成的程序包,安裝到任意路徑均可。 可能要 求安裝最新版的 Microsoft C++ Redistributable Package 程序, 如缺少該程序會自動彈出提 示是否下載此程序,另外此程序也可以通過微軟官方網站進行下載。 (程序在 Win XP 系 統可能無法正常運行。)

## 使用

打開歷史數據下載器程序後,界面如下(暫時只提供英文界面):

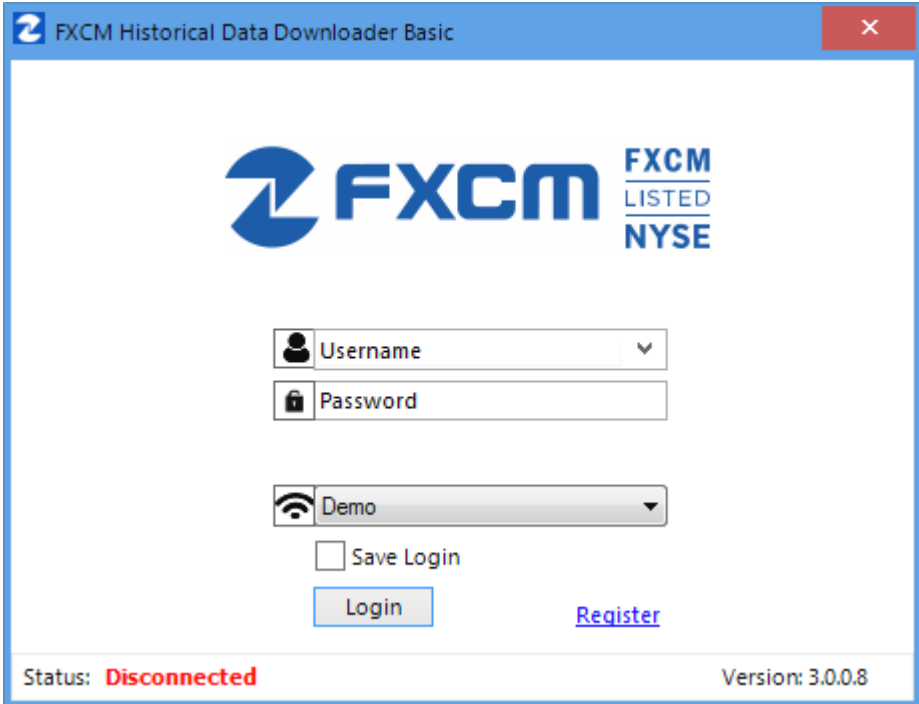

Username 一欄請輸入模擬或真實的賬號

Password 一欄請輸入密碼

一欄,模擬賬戶登錄請選擇 Demo,真實賬戶登錄請選擇 Real

勾選 Save login 可以保存登錄名(仍然需要手動輸入密碼)

輸入完畢後點擊 Login 即可登錄,登錄成功的界面如下:

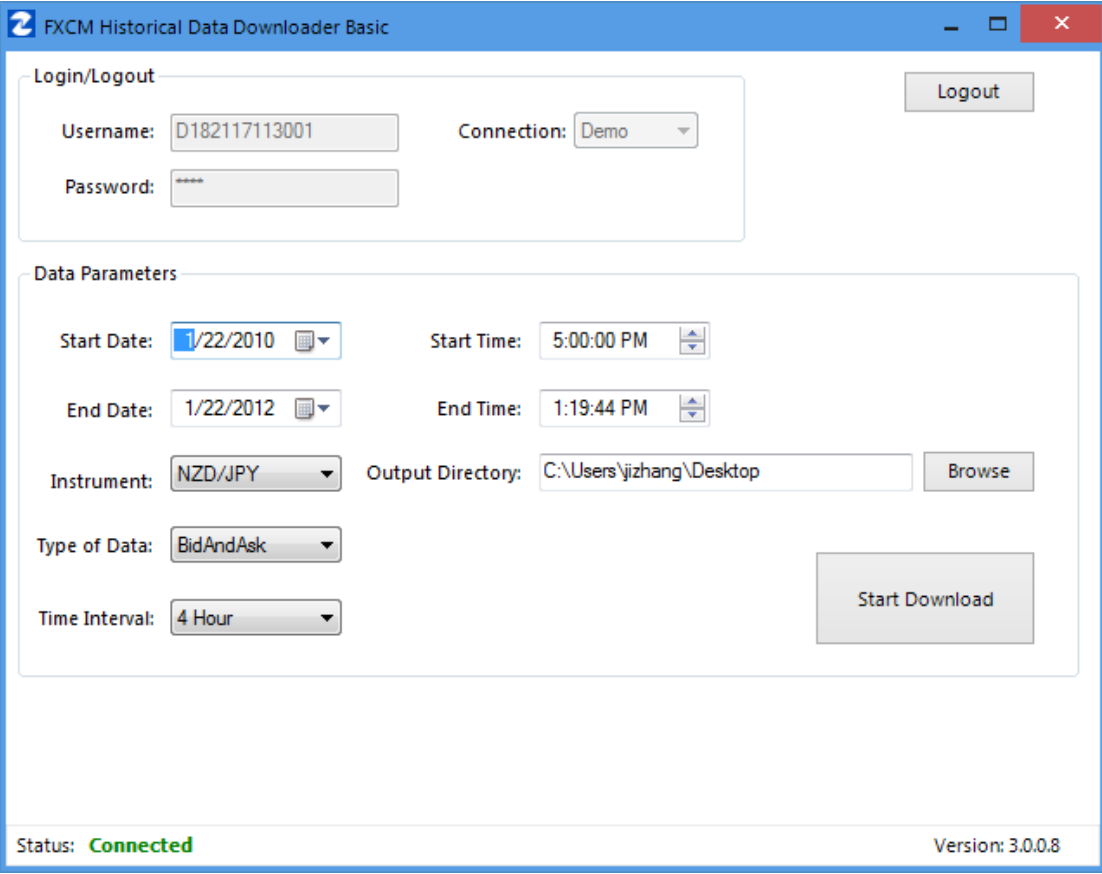

上方 Login/Logout 框中顯示當前登錄信息: Username (登錄名), Connection (Demo 表示 模擬賬戶登錄,Real 表示真實賬戶登錄),Password(密碼)

點擊右上方的 Logout 可以登出賬號

Data Parameters 一欄包含所有參數信息:

- **Start Date:** 界定數據范圍起始日期
- **End Date:** 界定數據范圍結束日期
- **Start Time:** 界定數據范圍起始時間(UTC 時間)
- **End Time:** 界定數據范圍結束時間(UTC 時間)

- **Instrument:** 指定商品。此處的商品列表和 TS2 平台報價視窗中的一致。
- Type of Data: 指定買入價或賣出價數據。 Bid 為賣出價, Ask 為買入價, BidAndAsk 為賣出價和買入價
- Time Interval: 指定數據點之間的時間間距,可以選擇1分鐘,5分鐘,15 分鐘,30 分鐘,1 小時,4 小時,1 天,一周,1 月。
- **Output Directory:** 指定下載數據的目的地文件夾

點擊 Start Download 即可產生數據文件。

歷史數據下載器(初階)可以下載 10 年內的價格數據。數據文件只可輸出 CSV 格式。要 輸出其他格式,包括 MT4、NinjaTrader 或自訂格式,請試[用歷史數據下載器進階版。](https://www.fxcmapps.com/zh-hant/apps/advanced-historical-data-downloader/) 導出 CSV 數據文件格式如下

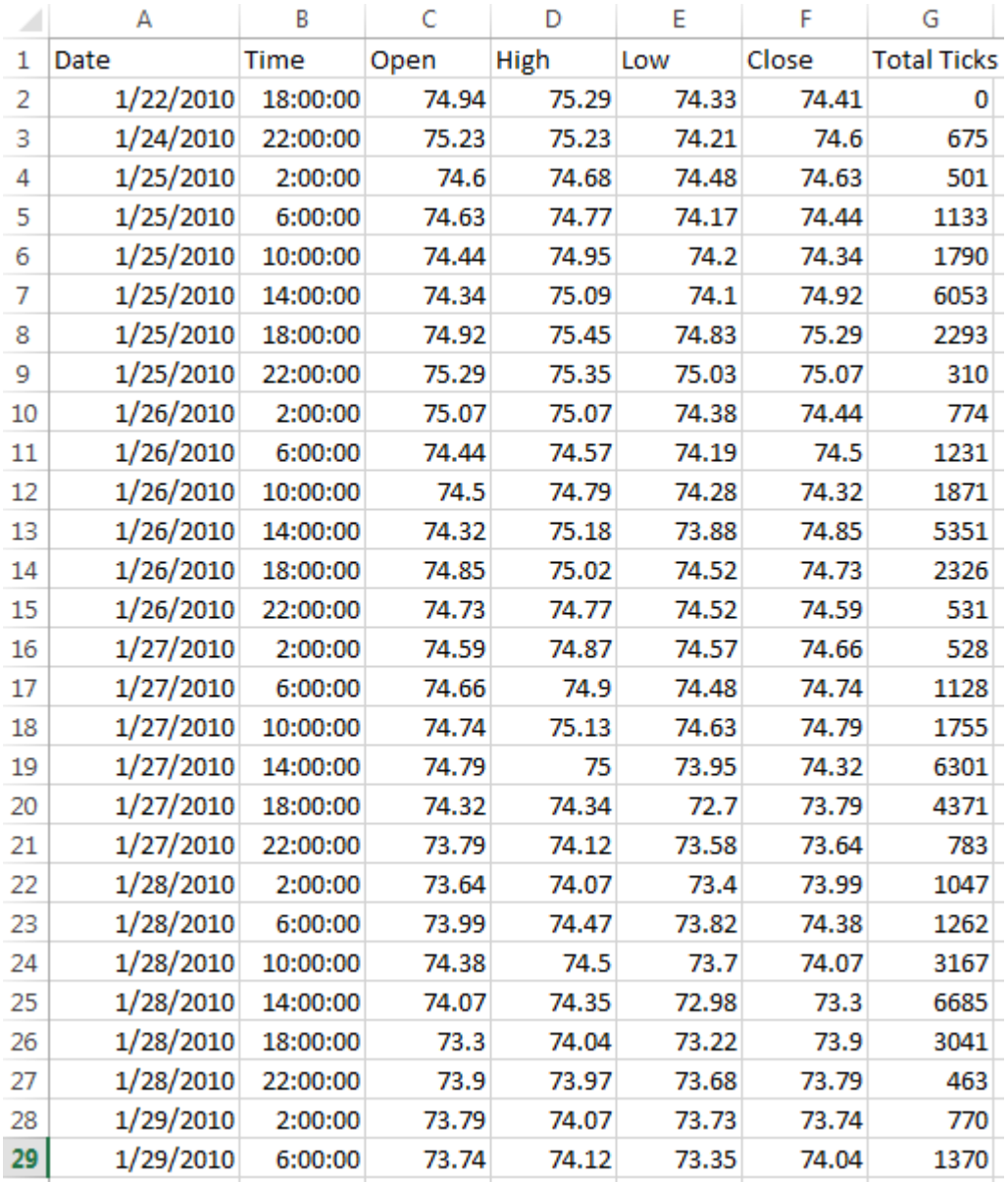

Date:日期

Time:時間

Open:開盤價

High:最高價

Low:最低價

Close:收盤價

Total Ticks: 報價改變次數